## **Panasonic**

## **テレビを見る**

注目番組一覧

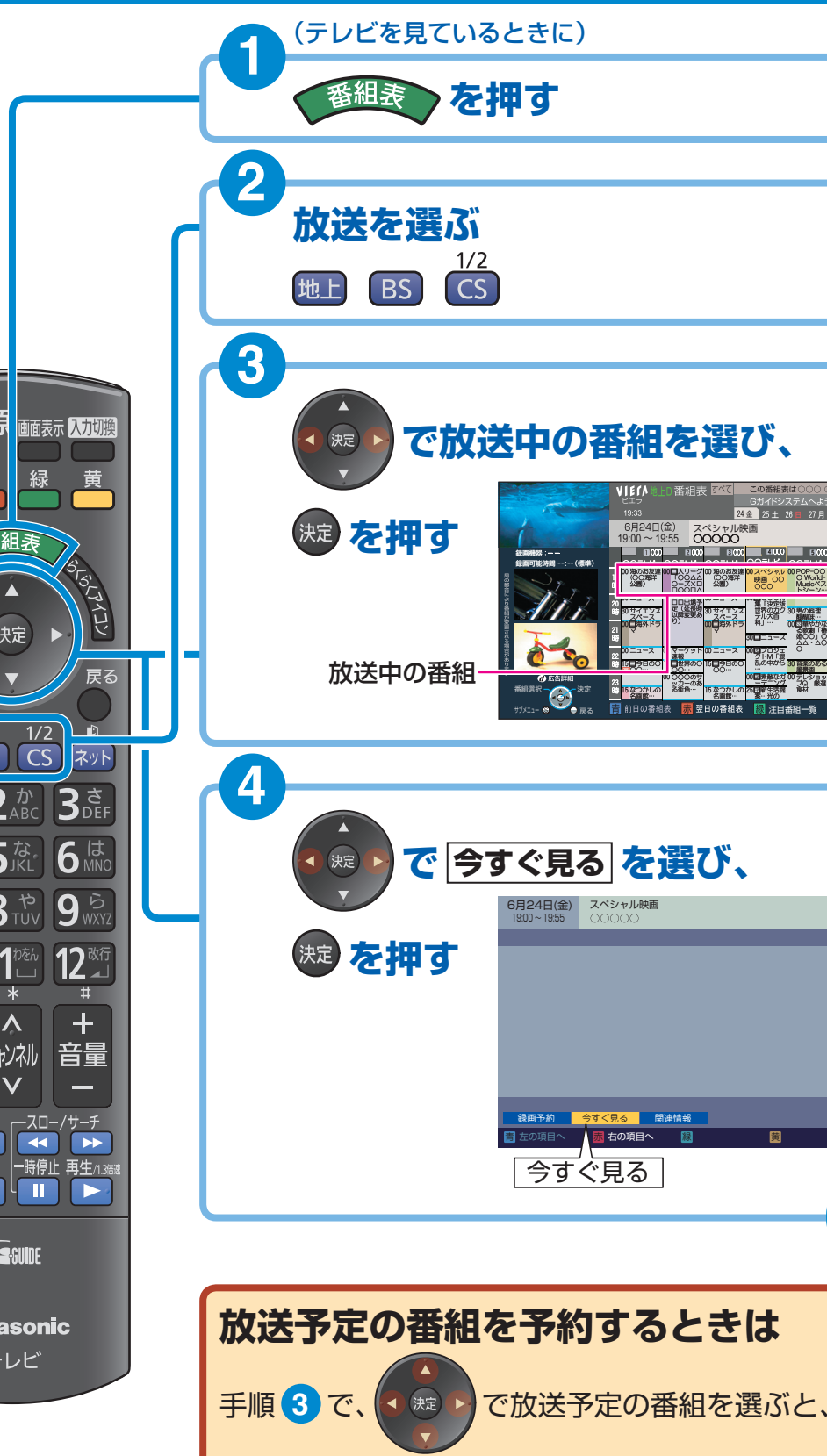

商品の近くに置いて<br>お使いください。 きょうしゃ しょうしゃ しょうしょう しゅうしゅう しゅうしゅう しゅうしゅう しゅうしゅう マイクロ <mark>手順 4 で 見るだけ予約 を設定できます。</mark>

## **番組表から番組を選んで見る**

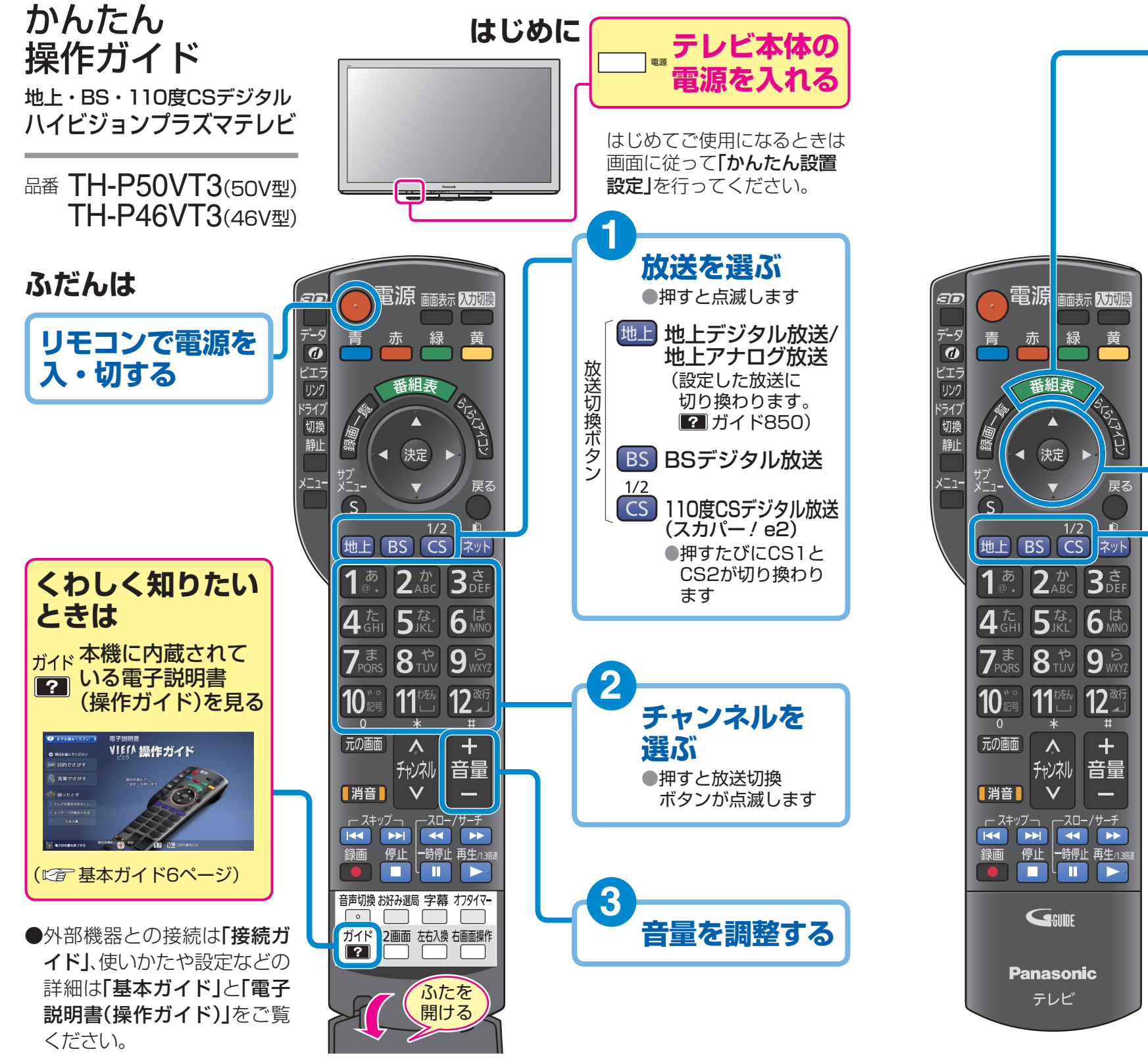

## **左ページの「番組表から番組を選んで見る」の**

**手順 1 <sup>~</sup> 3 のあと**( **<sup>3</sup>** では、放送予定の番組を選んでください。)

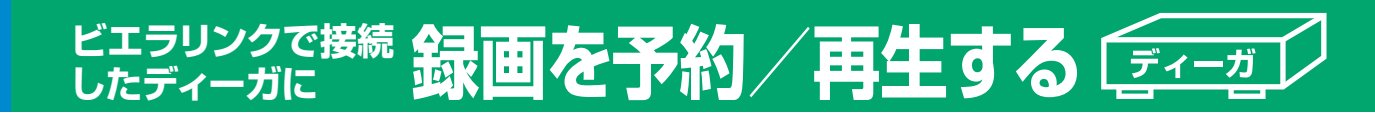

**右の準備が必要です。●**ディーガの接続( 일接続ガイドⅡ) ●ビエラリンク(HDMI)制御( <mark>?)</mark> ガイド803)

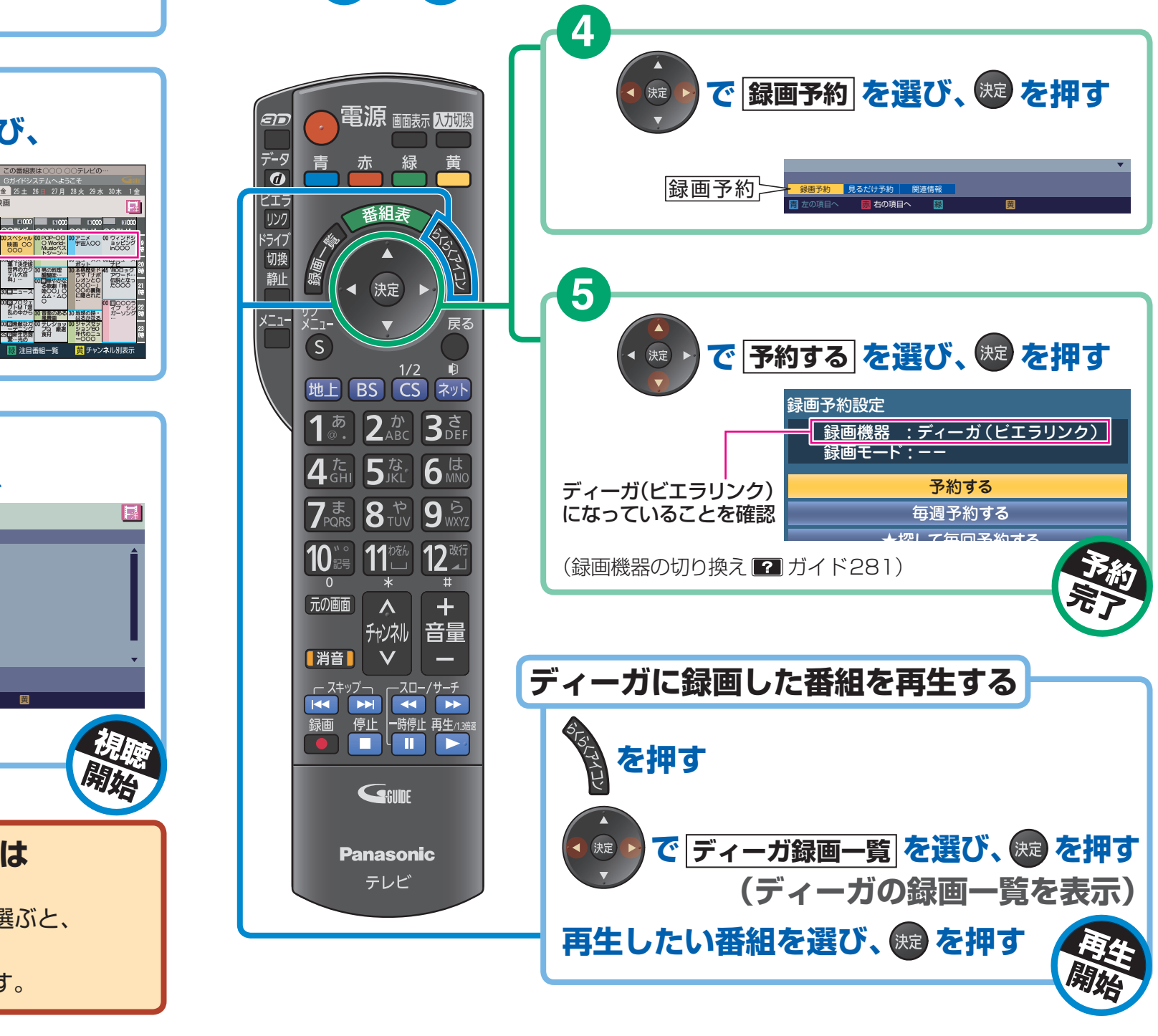

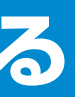

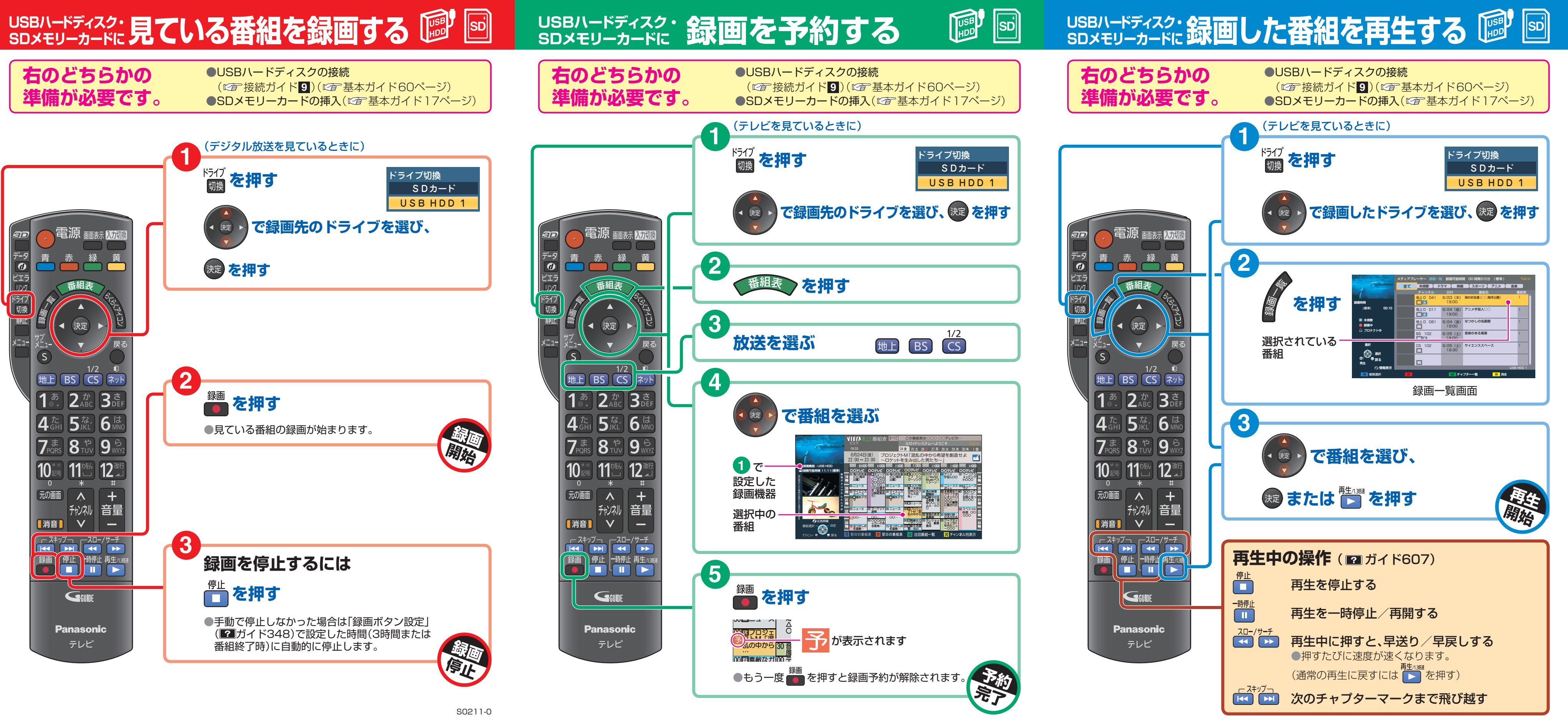